### **Лабораторна робота 8**

## **Гармонічний аналіз періодичних несинусоїдних сигналів**

## **1. Мета роботи**

Вивчення взаємозв'язку структури сигналу та його спектра на прикладі аналізу періодичної послідовності прямокутних імпульсів.

# **2. Основні теоретичні положення**

Для багатьох електротехнічних пристроїв робочим режимом роботи є такий режим, при якому форми кривих струмів та напруг суттєво відрізняються від синусоїдних. Періодичні сигнали у вигляді імпульсів різної форми находять широке застосування у різноманітних пристроях телекомунікацій, електроніки, автоматики та управління. Нарешті, у нелінійних колах навіть при синусоїдній формі вхідних сигналів виникають сигнали – відгуки несинусоїдної форми.

З курсу математики відомо, що періодичні несинусоїдні функції, які задовольняють умовам Дирихле, можна розкласти у тригонометричний ряд Фур'є, тобто представити несинусоїдну функцію сумою гармонічних складових.

Нехай періодична функція  $f(t)$  має період  $T$ , тобто:

 $f(t) = f(t + T)$ 

Позначимо  $\omega_1 = 2\pi/T$  і будемо називати  $\omega_1$  основною кутовою частотою. Гармонічні складові ряду з такою частотою створюють основну гармоніку. Складові  $\omega_n = n\omega_1$   $(n = 1, 2, 3, ...)$  з більш високими кутовими частотами називаються вищими гармоніками.

Гармонічний ряд Фур'є у тригонометричній формі записується у вигляді:

$$
f(t) = \frac{a_0}{2} + \sum_{n=1}^{\infty} (a_n \cos(n\omega_1 t) + b_n \sin(n\omega_1 t)),
$$
 (8.1)

де $\frac{a_0}{2}$  $\frac{a_0}{2}$  — постійна складова або нульова гармоніка ( $n = 0$ ). Вона дорівнює середньому значенню функції  $f(t)$  за її період.

Інші складові ряду (8.1) визначають набір гармонічних складових, частоти яких кратні основній частоті  $\omega_1$ :

 $a_n$  – амплітуда косинусної складової  $n$ - ї гармоніки;

 $b_n$  – амплітуда синусної складової  $n$  - ї гармоніки.

Коефіцієнти  $a_0$ ,  $a_n$ ,  $b_n$  ряду (8.1) визначаються за співвідношеннями:

$$
a_0 = \frac{2}{T} \int_{-T/2}^{T/2} f(t) dt;
$$
\n(8.2)

$$
a_n = \frac{2}{T} \int_{-T/2}^{T/2} f(t) \cos(n\omega_1 t) dt;
$$
 (8.3)

$$
b_n = \frac{2}{T} \int_{-T/2}^{T/2} f(t) \sin(n\omega_1 t) dt.
$$
 (8.4)

Об'єднавши синусну та косинусну складову кожної гармоніки у одну еквівалентну синусоїду, ряд Фур'є можна записати більш зручному вигляді.

Така форма зручна у випадках, коли, наприклад, потрібно знати відсотковий зміст кожної гармоніки:

$$
f(t) = A_0 + \sum_{n=1}^{\infty} (A_n \cos(n\omega_1 t + \varphi_n)),
$$
 (8.5)

де

$$
A_n = \sqrt{a_n^2 + b_n^2} - \text{амплітуда } n\text{- ї гармоніки;}
$$
\n(8.6)

$$
\varphi_n = \arctg \frac{b_n}{a_n} - \text{th}
$$
 гармоніки; (8.7)

$$
A_0 = \frac{a_0}{2} - \text{постійна складова.}
$$
\n
$$
(8.8)
$$

Таким чином, періодичний сигнал довільної форми може бути однозначно представлений його спектром, що складається з ряду гармонійних коливань з амплітудами і фазами, залежними від номера відповідних гармонік. Сукупність  $c_n$  утворює спектр амплітуд, а сукупність  $\varphi_n$  – спектр фаз. Спектр амплітуд можна представити у вигляді графіка, на якому значення амплітуд зображуються відрізками, довжина яких пропорційна їх амплітуді (рис. 8.1 а).

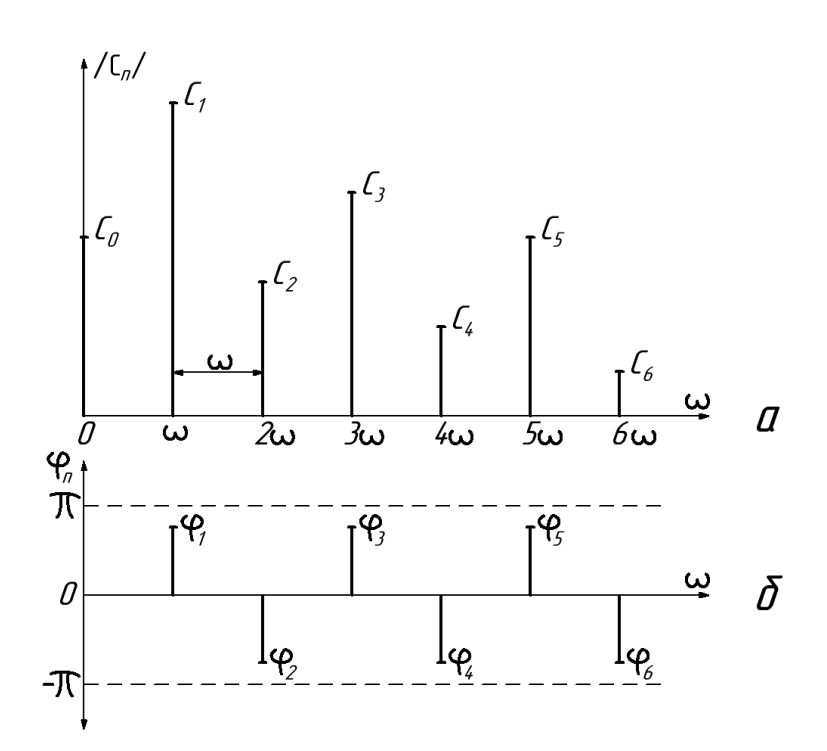

Рис. 8.1 – Амплітудний спектр (а) і фазовий спектр (б).

Ясно, що чим більше буде період функції, тим менше будуть частотні інтервали між гармоніками, тобто тим густіше буде спектр. Подібні спектри, що складаються з дискретних частот, називають лінійчатими. Аналогічним чином можна побудувати і спектр фаз (рис. 8.1 б ), відновлюючи в точках осі абсцис  $\omega$ ,  $2\omega$ ,  $3\omega$ , … перпендикулярні до неї відрізки, що пропорційні початковим фазам  $\varphi_n$  (із врахуванням їх знаку).

Періодичні несинусоїдальні функції, що зображують електричні та магнітні величини, мають зазвичай будь-який вид симетрії, і це полегшує їх розкладання в ряд Фур'є.

Дані про коефіцієнти ряду Фур'є, які стосуються різноманітних випадків симетрії, зведені в таблицю 8.1.

| Симетрія відносно  | Математична          | Коефіцієнти |            |            |
|--------------------|----------------------|-------------|------------|------------|
|                    | умова                | $a_0$       | $a_n$      | $b_n$      |
| осі ординат (парна | $f(t) = f(-t)$       | $\epsilon$  | $\epsilon$ | p1BH1      |
| функція)           |                      |             |            | нулю       |
| початку координат  | $f(t) = -f(-t)$      | p1BH1       | p1BH1      | $\epsilon$ |
| (непарна функція)  |                      | НУЛЮ        | нулю       |            |
| осі абсцис при     |                      |             |            |            |
| поєднанні двох     | $f(t) = -f(t + \pi)$ | p1BH1       | є тільки   | є тільки   |
| напівперіодів      |                      | нулю        | непарні    | непарні    |

Таблиця 8.1 – Дані про коефіцієнти ряду Фур'є

Розглянемо класичний приклад розкладення в ряд Фур'є періодичної послідовності прямокутних імпульсів виду, як на рис. 8.2 — так званого меандру.

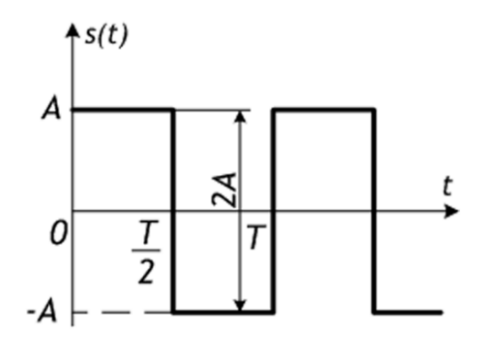

Рис. 8.2 – Меандр

Знайдемо для цього сигналу коефіцієнти ряду Фур'є. Меандр можна задати аналітичним виразом

$$
f(t) = \begin{cases} A, & 0 < t < \frac{T}{2} ; \\ -A, & \frac{T}{2} < t < T. \end{cases}
$$
 (8.9)

Для простоти припустимо, що  $A=1$ ,  $T=2\pi$ . Тоді

$$
f(t) = \begin{cases} 1, & 0 < t < \pi \, ; \\ -1, & \pi < t < 2\pi. \end{cases}
$$
 (8.10)

Якщо такий сигнал розкладати у ряд Фур'є, то, внаслiдок того, що він є непарною функцією, в ньому будуть присутні лише синусні (непарні) складові, i вiдповiдний ряд Фур'є буде мати наступний вигляд:

 $f(t) = b_1 \sin(\omega t) + b_2 \sin(2\omega t) + b_3 \sin(3\omega t) + b_4 \sin(4\omega t) + \cdots$ , (8.11) а його коефіцієнти будуть визначатися за формулою (8.4):

$$
b_n = \frac{2}{\pi} \int_0^{\pi} 1 \cdot \sin(nt) dt = -\frac{2}{\pi n} \cos(nt) \Big|_0^{\pi} = -\frac{2}{\pi n} ((-1)^n - 1) \tag{8.12}
$$

Тоді вiдповiднi коефіцієнти ряду будуть такі:

$$
b_1 = -\frac{2}{\pi}(-2) = \frac{4}{\pi},
$$
  
\n
$$
b_2 = -\frac{2}{\pi}(1-1) = 0,
$$
  
\n
$$
b_3 = -\frac{2}{3\pi}(-2) = \frac{4}{3\pi},
$$
  
\n
$$
b_4 = 0
$$
  
\n
$$
b_5 = -\frac{2}{5\pi}(-2) = \frac{4}{5\pi},
$$
\n(8.13)

i т.д. Коефiцiєнти з парними індексами дорівнюють нулю внаслiдок того, що –1 у парному степенi дорiвнює 1. Таким чином, якщо винести за дужки спiльний множник $\frac{4}{5}$  $\pi$ , отримаємо

$$
s(t) = \frac{4}{\pi} \left( \frac{\sin(t)}{1} + \frac{\sin(3t)}{3} + \frac{\sin(5t)}{5} + \frac{\sin(7t)}{7} + \cdots \right)
$$
(8.12)

#### **3. Розрахункова частина**

1. Розрахувати та побудувати амплітудію-частотний спектр періодичної послідовності прямокутних імпульсів згідно варіанту. По осі ординат відкладати значення співвідношення  $\frac{A_n}{4}$  $A_1$ .

#### **4. Експериментальна частина**

Робота виконується з використанням програмного середовища LTSpice.

1. Запустити програму LTSpice. Отримати зображення стандартного вікна програми. Зібрати схему для проведення досліджень (рис.8.3).

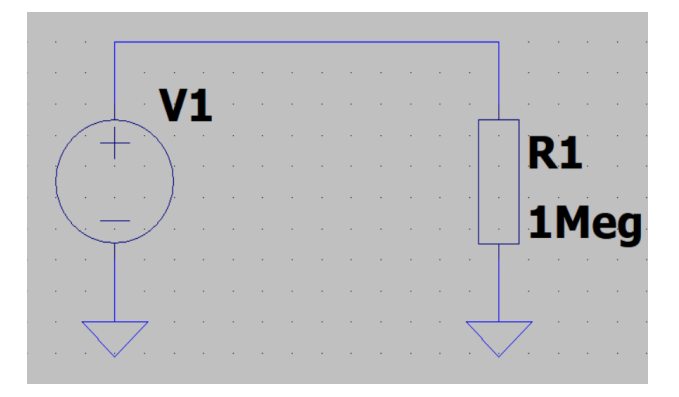

Рис.8.3 – Схема для проведення досліджень

Як видно з рис.8.1, на схемі розміщено резистор, умовне графічне позначення якого виконано як прямокутник. Для розміщення на схемі цього резистора з більш звичним позначенням слід з вікна вибору компонентів (клавіша F2) вибрати в меню Misc компонент EuropeanResistor.

Далі на схемі розміщується джерело напруги (клавіша F2 – кореневий каталог – voltage) та заповнюються параметри джерела сигналу в розширеному режимі (натиснути праву кнопку миші над джерелом напруги і далі натиснути кнопку advanced) (рис.8.4):

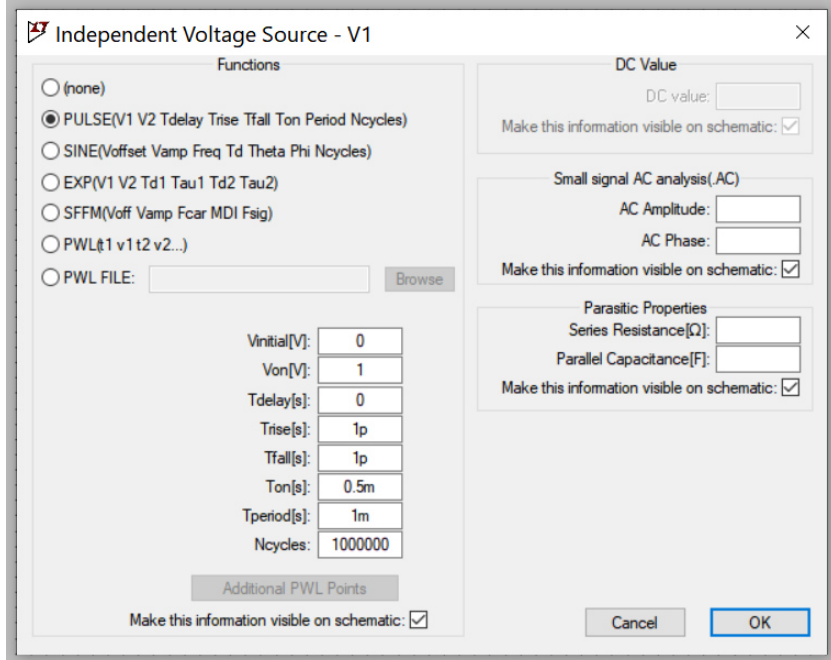

Рис.8.4 – Розширений режим налаштування параметрів джерела сигналу

(PULSE (0 1 0 1p 1p 0.5m 1m 1000000)

Напруга сигналу (Von) = 1 вольт, частота (Tperiod) =  $1/1$  m = 1 кГц, тривалість імпульсів (Ton) = 0.5 m. Часові параметри сигналу встановити згідно свого варіанту.

Запустити схему з такими параметрами симуляції (рис.8.5):

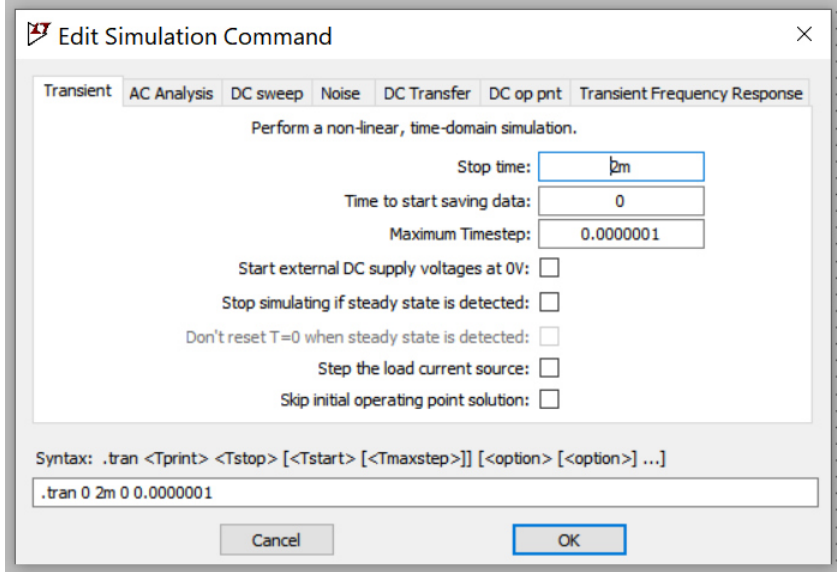

Рис.8.4 – Меню налаштування параметрів симуляції

.tran 0 2m 0 0.0000001

Час зупинення аналізу перехідного процесу (Stop Time) = 2 мс. (Необхідно обирати значення 1÷2T).

Слід зазначити невелику величину параметра Maximum Timestep = 0.0000001. Чим вона менша, тим точніше буде отриманий результат, хоча розрахунок відбуватиметься довше. Для підвищення точності обчислень можна відключити стиснення даних, оскільки компресія відбувається з втратами (в меню Simulate/Control panel/Compression прибрати всі галочки але ці налаштування не запам'ятовуються, так що їх потрібно змінювати при кожному запуску LTSpice), при цьому швидкість симуляції істотно зросте, але знадобиться набагато більше місця на диску (в 50 разів більше!) для часових файлів. Щоб не змінювати налаштування програми, стиснення можна відключити, додавши на схему Spice-директиву – .*options plotwinsize=0*. Ще більше збільшити точність розрахунків можна шляхом додавання на схему іншої Spice-директиву – *.options numdgt=7*. Ця команда з

будь-яким параметром, більшим за шість, включає режим обчислень з подвійною точністю.

2. Досліджування спектру амплітуд імпульсного сигналу. Запустивши симуляцію та встановивши курсор у точку вимірювання напруги на опорі, у вікні розрахунків з'явиться періодичний прямокутний сигнал (рис.8.5).

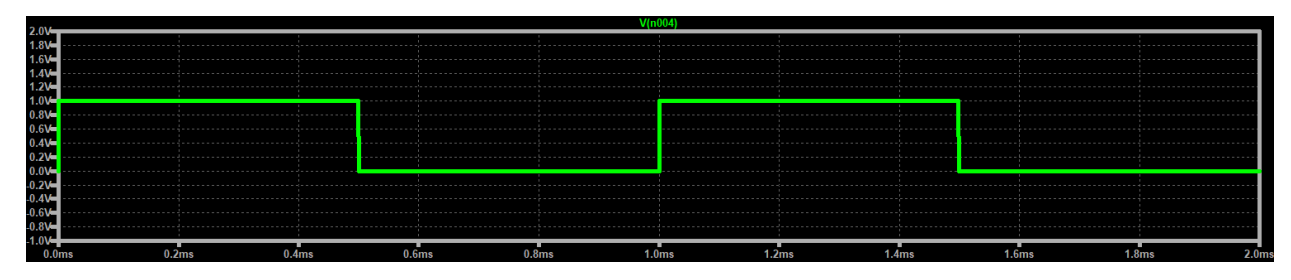

Рис.8.5 – Осцилограма періодичного прямокутного сигналу

Навівши курсор на вікно розрахунку та натиснувши праву клавішу миші, вибрати з пункту меню *View* пункт *FFT* (Швидке перетворення Фур'є):

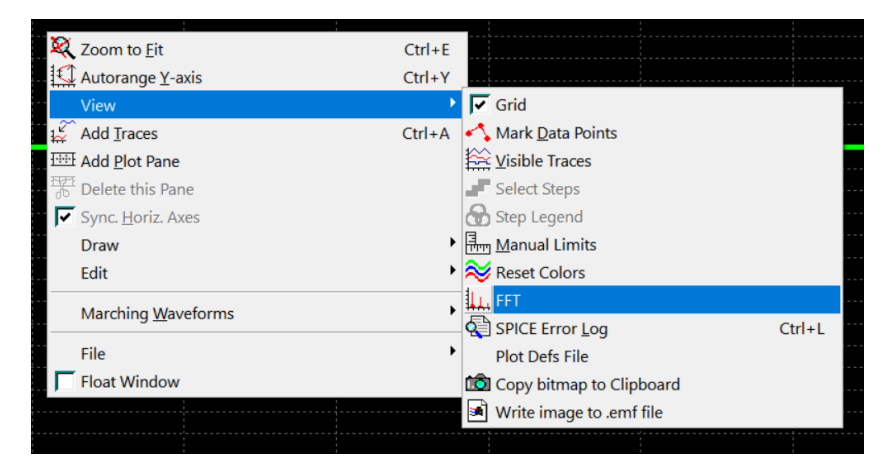

Рис.8.6 – Вибір режиму швидкого перетворення Фур'є (FFT)

Далі з'явиться вікно налаштувань, у якому слід вибрати ту точку на схемі, для якої буде проводитися розрахунок, в даному випадку це V(n004).

Натиснувши ОК, з'явиться вікно аналізатора спектру FFT (рис.8.7):

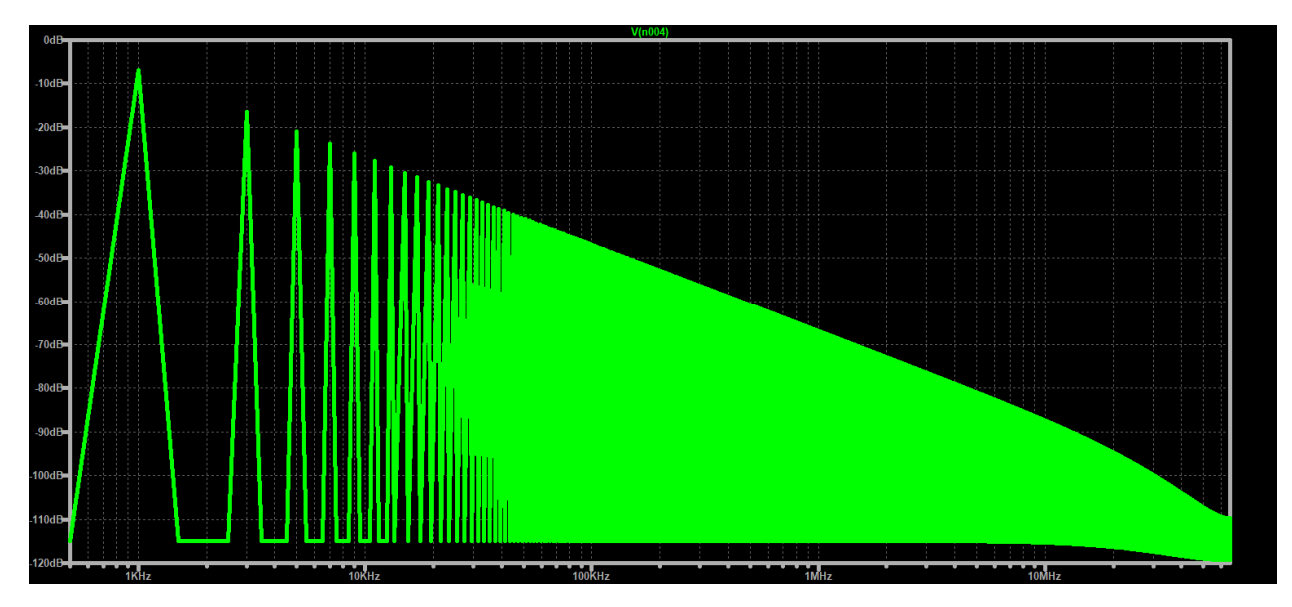

Рис.8.7 – Вікно аналізатора спектру FFT

Клікнувши по лівій шкалі правою кнопкою миші, з'явиться вікно з налаштуваннями вертикальної осі, вибрати лінійне масштабування (Linear).

Необхідно визначити амплітуди перших десяти гармонік. Для цього треба навести курсор на вершину кожної гармоніки, внизу в рядку станів програми відображатиметься положення курсору на графіку (осі X – частота (Гц), осі Y – амплітуда (дБ або Вольт)).

3. Досліджування спектру амплітуд імпульсного сигналу через Spiceдирективу(.**FOUR 1000 13 V(n004)**).

Цю директиву слід розмістити на схемі (клавіша S). Перший параметр директиви (в даному випадку 1000) задає частоту основної гармоніки, другий параметр (13) – число аналізованих компонентів (гармонік), і третій параметр – V(n004) вказує, що в якому вузлі розраховувати (у даному випадку розраховується напруга вузла n004).

Після завершення симуляції результати розрахунку виводяться в .logфайл, що у тієї директорії, як і .asc файл зі схемою. Цей файл можна переглянути з меню View/Spice Error log (або натиснувши комбінацію клавіш Ctrl+L). Нижче наведено приклад із фрагментом .log-файлу з результатами розрахунку спектра амплітуд та фаз (рис.8.8):

.OP point found by inspection. N-Period=1 Fourier components of V(n004) DC component: 0.5

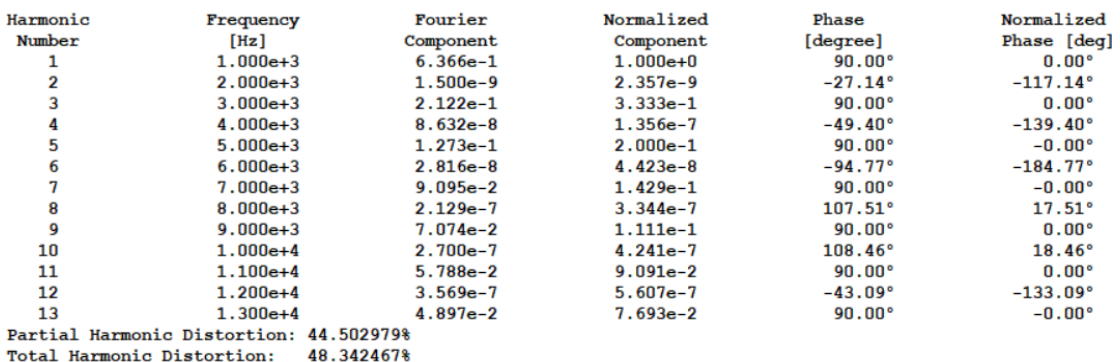

Рис.8.8 – Результати розрахунку перших 13-ти гармонік спектра амплітуд та фаз

# **5. Обробка результатів**

5.1. По отриманим теоретичним розрахункам спектрів амплітуд і фаз періодичної послідовності прямокутних імпульсів побудувати графіки;

5.2 Порівняти графіки розрахованих та експериментальних амплітудночастотних спектрів;

5.3 Сформулювати висновки по виконаній роботі.

## **6. Контрольні питання**

1 Як впливає зміна тривалості імпульсів на спектр періодичної послідовності прямокутних імпульсів?

2 Як зміниться спектр періодичної послідовності прямокутних імпульсів при зміні частоти проходження імпульсів?

3 Що зміниться в спектрі періодичної послідовності прямокутних імпульсів при зміні амплітуди імпульсів?

6 Що відбувається із спектром періодичної послідовності прямокутних імпульсів при зміні форми імпульсів?

7 Для чого визначають спектри періодичної послідовності прямокутних імпульсів на практиці?

8 В чому переваги і недоліки програмного методу аналізу спектрів?

9 Що називається спектром фаз?